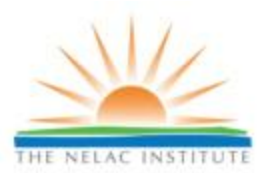

## **STATIONARY SOURCE AUDIT SAMPLE PROGRAM CENTRAL DATABASE ELECTRONIC DATA DELIVERABLE SPECIFICATION v0.4**

Audit sample data is to be submitted via electronic data deliverable (EDD) to the Stationary Source Audit Sample Central Database (the Database), a website operated by The NELAC Institute (TNI). This document provides a detailed description of the EDD and submission guidelines.

## **EDD DESCRIPTION**

The EDD is an ASCII text file that follows a comma-separated-value (CSV) structure. In a CSV structure, data are reported as a series of records, one analytical result per record, and a series of fields, with many fields per record. Each field is separated from another by a comma.

Each field may also be enclosed in double quotation marks, although this is only required if a field itself contains a comma. For example, a site name such as "Sutter Mill, Ltd" must be enclosed in quotation marks because it contains a comma. Also see "Reporting Multiple Values in a Single Field" on Page 2 of this document.

## **COLUMN HEADERS (FIELD IDs)**

Column headers may be included in the EDD in row position #1, at the discretion of the Provider.

#### **OPTIONAL FIELDS**

While most fields are required to be populated, some are optional. Optional fields, if not submitted, must be represented by a placeholder comma, so that the total number of fields per record remains constant.

Example: ContactName,Phone,Email John Smith,555-123-3212,jsmith@acme.com  $\leftarrow$  all three fields populated Mary Jones,, mjones@acme.com  $\leftarrow$  phone # is not entered, so a comma placeholder is used instead

## **REPORTING MULTIPLE VALUES IN A SINGLE FIELD**

When it is necessary to report multiple values in a single field (e.g., multiple Tester Project IDs apply to an audit sample), the values should be separated by commas, and the entire field should be surrounded by double quotation marks. For example, to report ABC1234 and 1122AA as Tester Project IDs for a single result, the TesterProjectID field would contain "ABC1234,1122AA".

## **FILENAMES**

Files should be named using the following convention:

{PROVIDER ID}-{DATE}-{SEQUENTIAL #}.csv

Where,

{PROVIDER ID} = the unique 6-digit ID assigned to the Provider by TNI {DATE} = the date of submission to TNI, formatted as mmddyyyy {SEQUENTIAL #} = a number, starting at 1, that increments once for each submission from a given Provider on a given date

### **KEY FIELDS**

To maintain database integrity, each record in the database must be uniquely identifiable. This is done by using "key fields," which are fields that, taken together, identify a record as belonging to a specific audit sample result. In the ASEDD format, the following are key fields:

AuditSampleID TNIMethodCode TNIAnalyteCode DateAnalyzed

This means that in the Database, there will be only one record that has a given combination of values as key fields. If two records were to be submitted with identical key field values, the database will identify the second record as a duplicate and flag the upload with an error.

#### **DATE and DATE/TIME VALUES**

Date and Date/Time fields must be formatted as follows:

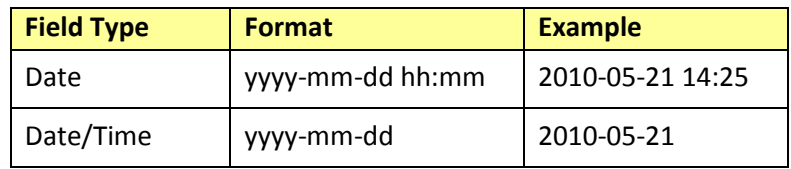

#### **VALID VALUES**

Some fields are validated against a defined set of values, assigned by TNI. Submissions that contain invalid values will be rejected. Fields that require adherence to published valid value lists (VVLs) are indicated in the EDD Schema (Table 1). Current VVLs may be downloaded from th[e Central Database website.](http://nelac-institute.org/ssas/database)

## **HOW TO REQUEST NEW VALID VALUES**

When a value is needed that is not present in the current VVLs, submit a request to TNI online using the VVL Request Form located at [http://nelac-institute.org/ssas/VVL-request.php.](http://nelac-institute.org/ssas/VVL-request.php) Requests for new VVLs will be processed within 24 hours of receipt. Note that requests for new Method or Analyte codes are not made using this form; instead, use the TNI Method Code Request Form at [http://nelac-institute.org/method-request.php,](http://nelac-institute.org/method-request.php) or the TNI Analyte Code Request Form a[t http://nelac-institute.org/analyte-request.php.](http://nelac-institute.org/analyte-request.php)

#### **SUBMISSION PROCEDURE**

EDD submission requires a valid user ID and password to the Central Database website. A user ID may be requested online using the Account Request Form located at [http://nelac-institute.org/ssas/request-user](http://nelac-institute.org/ssas/request-user-account.php)[account.php.](http://nelac-institute.org/ssas/request-user-account.php) Requests for new user IDs will be processed within 24 hours of receipt.

With a valid User ID and password in hand, submit an EDD following these steps:

- 1. Go to the Central Database website at [http://nelac-institute.org/ssas/cdb.php.](http://nelac-institute.org/ssas/cdb.php)
- 2. Under Provider Tools, click on "EDD Upload."
- 3. Login using your user ID and password.
- 4. On the EDD Submission screen, click the Browse… button. A file-open dialog will appear. Find the CSV file you want to upload, and click OK.
- 5. If the first record of your EDD contains column headings, checkmark the box that says "column headings included in EDD." Remember that column headings are optional.
- 6. Click Submit. The EDD will be uploaded and processed. If any errors were found, e.g. there were invalid values or a format error was detected, the upload will be aborted and a summary of errors will be displayed. **Important: All errors must be resolved before an EDD will be accepted into the database.**

#### **EDD REVISION/RESUBMISSION PROCEDURE**

This procedure is followed when a Provider identifies that a revision to the audit sample results or other information, already uploaded to the SSAS Central Database, is necessary, either due to their own error or due to an error that was brought to their attention as being caused by another Participant:

- a) Provider notifies all affected Participants.
- b) Provider and all affected Participants resolve amongst themselves any disagreement or concern regarding the revision request, if any.
- c) Provider completes the form located at [http://nelac-institute.org/ssas/revise-request.php.](http://nelac-institute.org/ssas/revise-request.php)
- d) SSAS Central Database Administrator prepares the SSAS Central Database to accept revised data.
- e) SSAS Central Database Administrator e-mails the Provider and the affected Regulatory Agency to notify them that a revision request has been processed and that revised data may now be uploaded to the SSAS Central Database.

#### **HELP/SUPPORT/QUESTIONS**

Questions from Providers regarding the EDD, valid values, the upload process, or data submissions may be submitted to TNI at [ssas-db@nelac-institute.org.](mailto:ssaseddhelp@nelac-institute.org)

# **Table 1: EDD Schema**

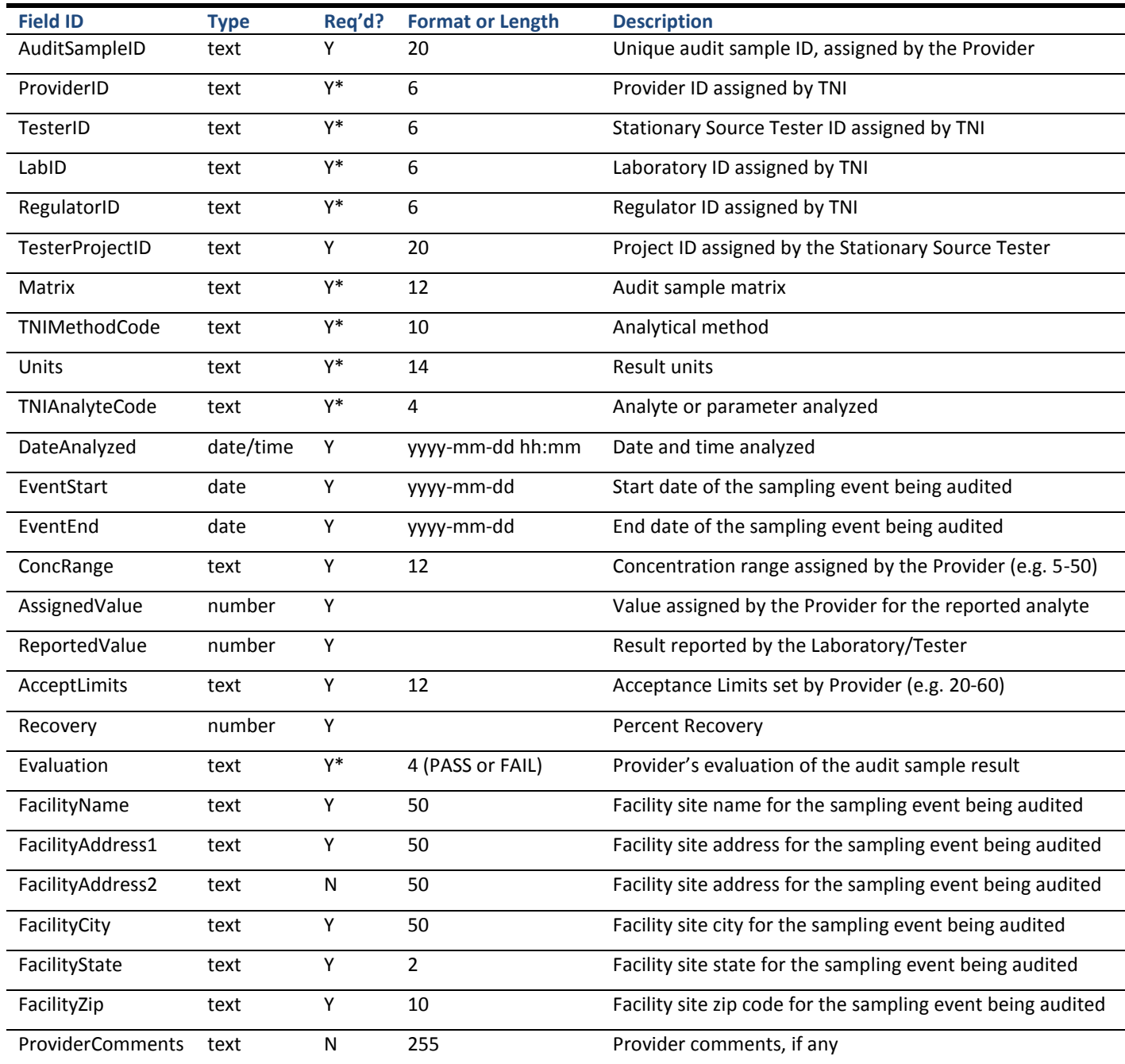

\* Valid value required